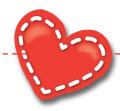

## MLH EpicCare Link New Account Request Overview

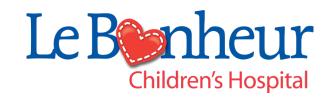

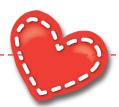

## MLH EpicCare Link Site Administrator Features

MLH EpicCare Link (MLH EC Link) Site Administrator provides critical operational needs;

- New site enrollment
- Post-live site maintenance

These features are unique to MLH EC Link are not available in EPIC Hyperspace.

#### **New Account and User Request**

One of the main focuses of MLH EC Link is to expand and enable a large network of users to increase scope. Through New Account Request, this function becomes even easier for administrators. Site administrators can manage their sites, add user access requests, create accounts, update user passwords and perform other administrative processes. The task of collecting and requesting information of new community users and sites takes place entirely within Epic.

#### **View and Edit Users**

The My Groups activity allows designated site administrative users in a community practice to keep track of the users in their practices who currently have access to MLH EC Link. These users work with your organization to ensure that user accounts remain up to date and current accounts remain active. With appropriate security, these designated users can edit users' demographic information and update their passwords.

#### **Site Verification**

Site administrators can use Site Verification to verify and update lists of active users for their sites. MLH configures MLH EC Link to send notifications to these administrators every six months directing them to log in to the application and verify that lists of current users at their sites are accurate. Also from this activity, administrators can deactivate old users and include reasons for deactivation.

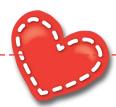

## **MLH EpicCare Link Key Dates**

| July 9   | <ul> <li>3 months Prior to Go Live</li> <li>Site Admin starts requesting for new account and users</li> <li>MLH EC Link Analyst start building the sites and creating the users</li> </ul>                                                |
|----------|----------------------------------------------------------------------------------------------------|
| Aug. 30  | Site request after Aug. 30 will be onboarded post go live                                                                                                    |
| Sept. 30 | Site admin provide site users:  • User log in IDs  • Temporary Password  • Go live packet and Instructions                                                                                                    |
| Oct. 5   | <ul> <li>Go live (Midnight of Oct. 4/Oct. 5)</li> <li>Site users will have the ability to log in, change password and start using MLH EC Link</li> <li>MyMLHPatient will be offline. User will be directed to use MLH EC Link.</li> </ul> |

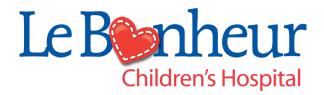

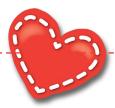

## MLH EC Link New Account Request Process

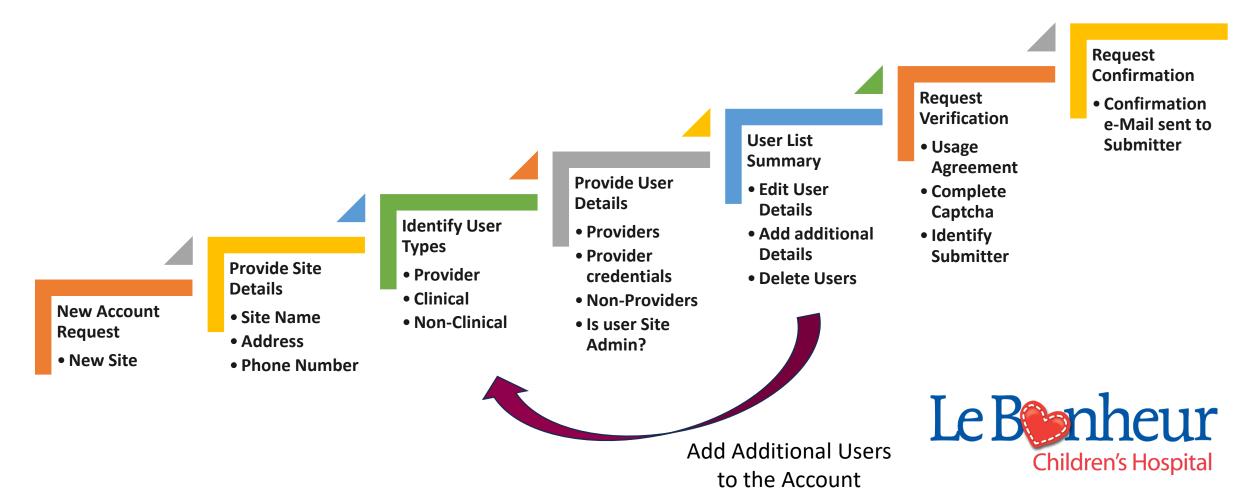

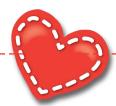

## MLH EC Link Request a New Account

https://epiccarelink.et1342.epichosted.com/EpicCareLink
PRD/common/account request main.asp

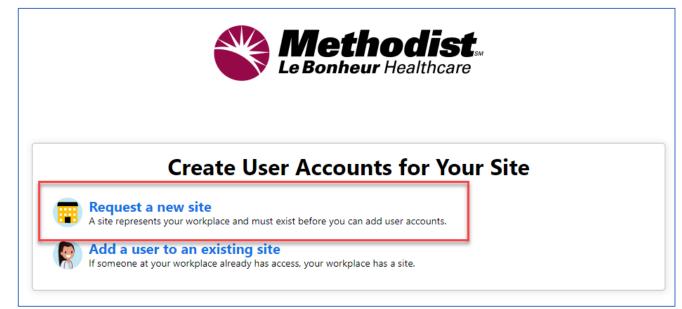

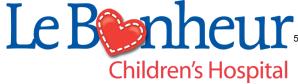

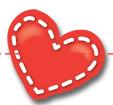

# MLH EC Link New Account Request - Site

#### **Site Information**

- Required Data •
- Recommended Data
- Site Name (e.g., Christ Community Healthcare)
- Use most appropriate Site Type. Site Types helps the Onboarding team to determine what access is needed. Example: A biller site does not need referral or orders functions.

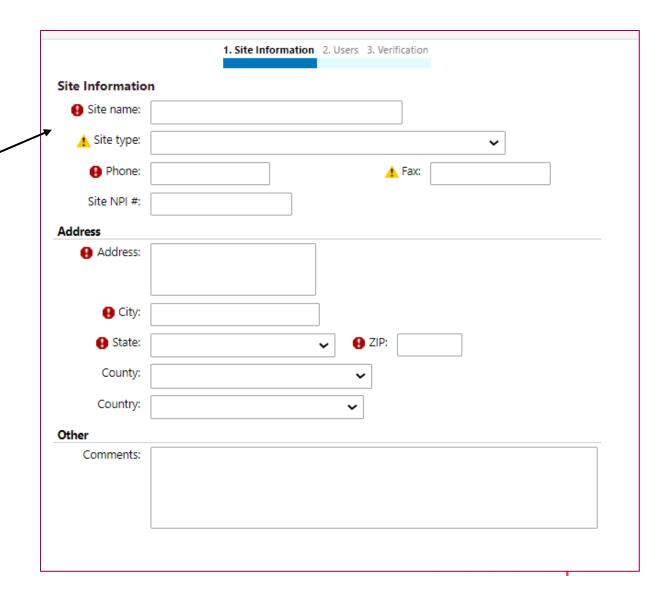

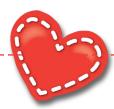

## EC Link Identify User Type

Note: The type of user selected will determines:

- 1. Functions the users will have access to.
- 2. The different information needed like NPI for providers.
- **3. Research Monitors** user type is limited to medical research initiatives groups.

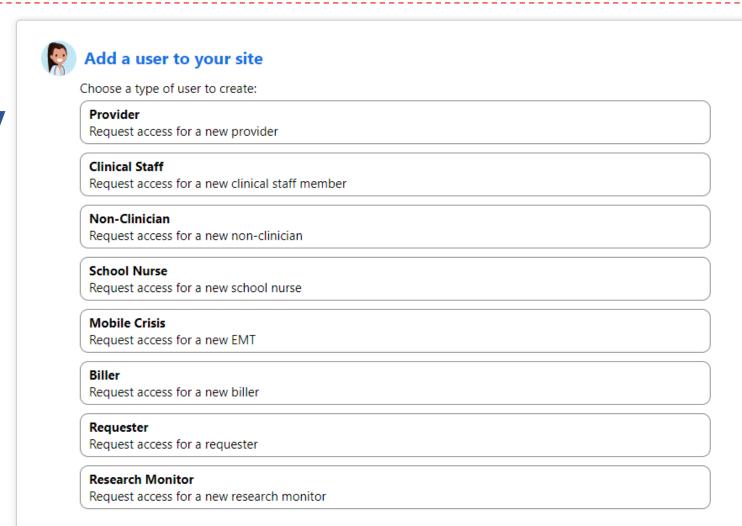

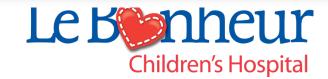

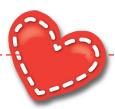

## MLH EC Link User Details (Provider)

- Required Data. •
- Recommended Data.
- Check the box if the provider does not need to log in and use MLH EC Link.
- Providers are required to provide Credentials.
- Associated Providers: Providers in the practice and providers the user will work with. Unless needed, it is usually left blank.
- Case Entry: Select Yes if your provider performs surgical procedures at MLH facilities. (These providers will be able to perform or create a Surgical or Cardiology Case Entry for the patient.
- Make this user a Site Administrator: Check the box if the user is going to be a Site Administrator (MLH recommends two site administrators per site).
- **Accept**. Requester will be able verify what is entered and add more users after selecting **Accept**.

| User Information     |                                                                                                    |
|----------------------|----------------------------------------------------------------------------------------------------|
| First name:          |                                                                                                    |
| ▲ Middle name:       |                                                                                                    |
| Last name:           |                                                                                                    |
| Work email:          |                                                                                                    |
| Basic Information    |                                                                                                    |
| ☐ This provider does | n't need to log into this application. Add the provider to this site, but don't create a login account.                                                                                                    |
| Work phone:          | User Fax:                                                                                                    |
| User Address:        | Copy site address                                                                                                    |
|                      | Address:                                                                                                    |
|                      | ⊕ City:                                                                                                    |
|                      | ● State: ② ② ZIP:                                                                                                    |
|                      | County:                                                                                                    |
|                      | Country:                                                                                                    |
| Credentials          |                                                                                                    |
| □ Non-U.S. credentia | ls                                                                                                    |
| ● NPI #:             | License #:                                                                                                    |
| License state:       | Clinician title:                                                                                                    |
| 🛕 Specialty:         | ~                                                                                                    |
|                      |                                                                                                    |
| Associated Providers | : List the providers this user works with                                                                                                    |
| Provider name:       | Add                                                                                                    |
| Case Entry           |                                                                                                    |
| Does this user ne    | ed to perform or create surgical or cardiology cases? Yes No Comment                                                                                                    |
| Other                |                                                                                                    |
| Comments:            |                                                                                                    |
|                      |                                                                                                    |
|                      |                                                                                                    |
|                      |                                                                                                    |
| Site Administra      | tor                                                                                                    |
|                      | or is the person responsible for maintaining a site's records. These responsibilities include verifying that<br>current, deactivating the accounts of users who are no longer active at the site, and submitting |
|                      | e new user accounts. Every site must have at least one administrator.                                                                                                    |
| ☐ Make this user     | a site administrator                                                                                                    |
|                      |                                                                                                    |
|                      | ✓ Accept X Cancel                                                                                                    |
|                      |                                                                                                    |

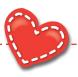

## MLH EC Link User Summary

#### Requester will be able to:

- Review the list of users requested for this account.
- Add/Edit/Delete users requested:
  - + Add To add more users to the site You will be returned to the Identify User Type screen to add more users.
  - **Edit** Select the user and select **Edit** to edit the user's data.
  - Delete Select the user and select delete to remove the user.

When all the users in the site are defined and complete, select **Verify** to start the New Account Request verification process.

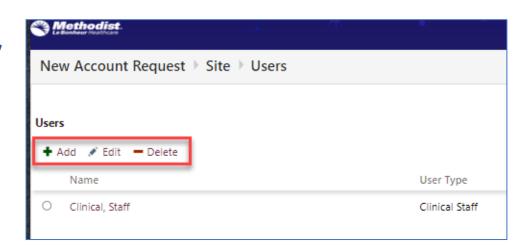

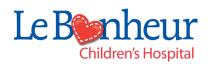

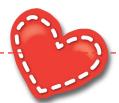

## **MLH EC Link Request Verification**

| erification           |                                                                                                    |   |
|-----------------------|----------------------------------------------------------------------------------------------------|---|
| Terms and Conditions: | MLH CONFIDENTIALITY AGREEMENT REGARDING ACCESS TO<br>ELECTRONIC MEDICAL RECORDS                                                                                         |   |
|                       | The physician, or the physician authorized representative, have read and understand the "Confidentiality Agreement Regarding Access to Electronic Medical Records" (the | • |
|                       | ☐ I agree to the Terms and Conditions above.                                                                                                    |   |
| Verification:         | I'm not a robot  reCAPTCHA Privacy - Terms                                                                                                    |   |
| • Requested by:       |                                                                                                    |   |

- Agree to MLH Confidentiality Agreement Regarding Access to Electronic Medical Records.
- Identify that you are not a Robot (reCAPTCHA)
- Insert the name of requestor

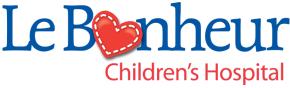

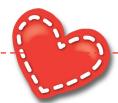

### MLH EC Link eMail Verification

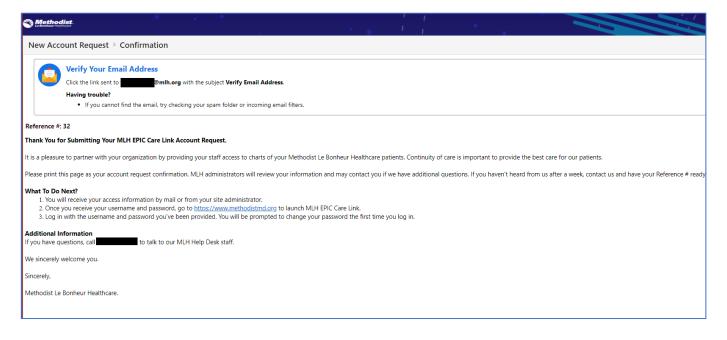

- Once you select Accept in the request verification you will be asked to verify your email address.
- This verification is to ensure you will be the person receiving your username and password.
- Check your email inbox for a message from... Verify Email Address
  - Check your SPAM folder if you do not see the email in your inbox.
- Select the link in the email to confirm the email.

Children's Hospital

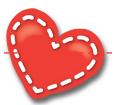

### **MLH EC Link Confirmation**

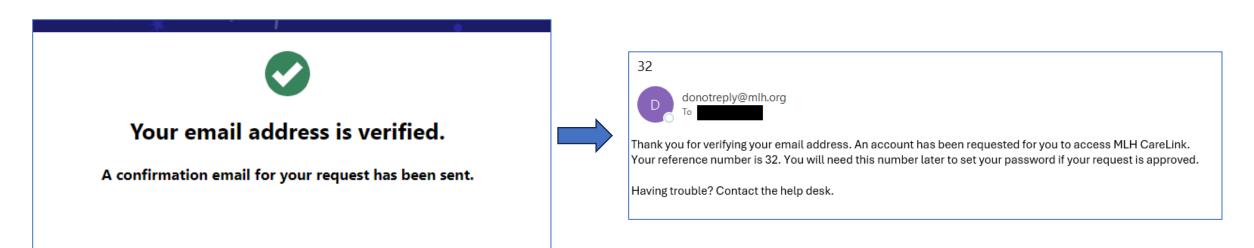

- Your New Account Request is complete.
- The New Account Request information is sent to the MLH EC Link Analyst work queue to start the build.
- Site administrators will receive a confirmation with a request number and next steps.

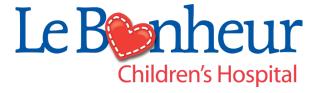